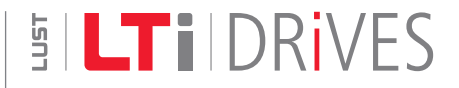

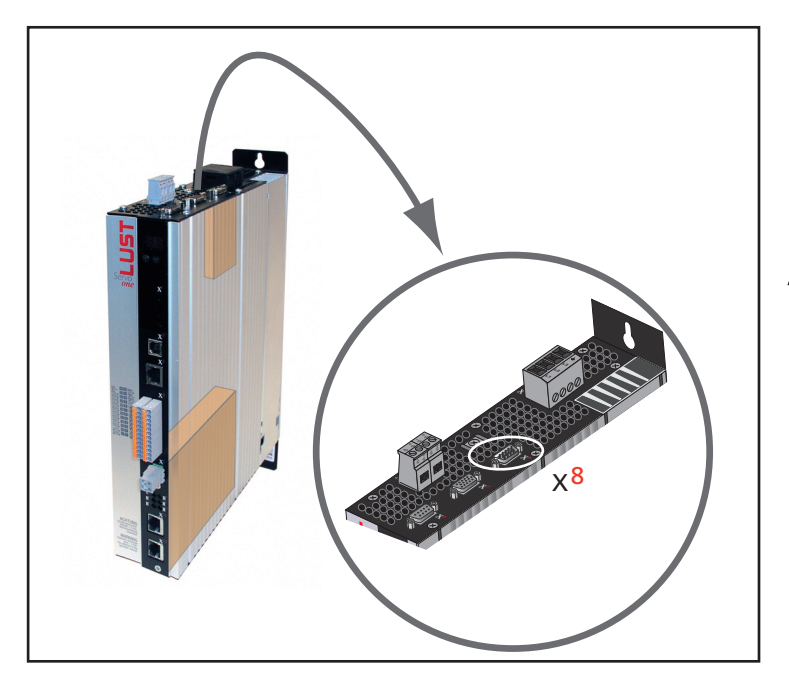

# ServoOne

Ausführungsbeschreibung

EnDat2.1/SinCos-Modul

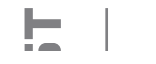

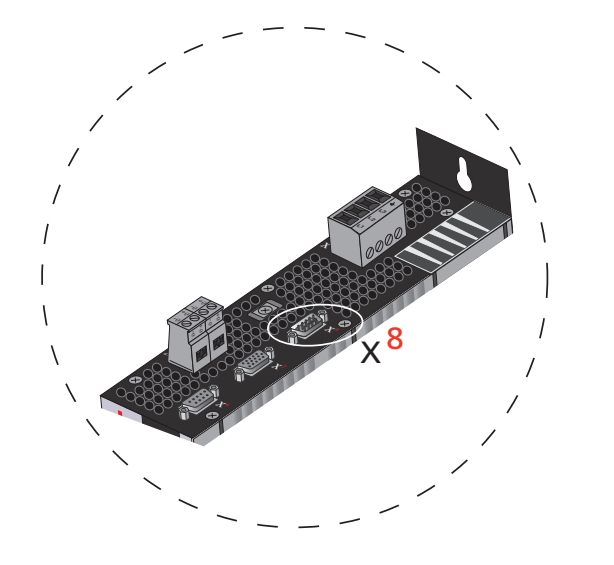

Dieses Dokument ersetzt nicht die Betriebsanleitung ServoOne. Bitte beach-<br>ten Sie unbedingt die Informationen über "Maßnahmen zu Ihrer Sicherheit",<br>"hestimmungsgemäße Verwendung" und "Verantwortlichkeit" die Sie in der "bestimmungsgemäße Verwendung" und "Verantwortlichkeit" die Sie in der Betriebsanleitung (Artikel-Nr.: 1100.00B.1 oder höher) finden. Informationen über Einbau, Installation und Inbetriebnahme sowie zugesagte technische Eigenschaften der ServoOne-Gerätereihe entnehmen Sie den zusätzlichen Dokumenten (Betriebsanleitung, Anwendungshandbuch, usw.).

### Ausführungsbeschreibung EnDat2.1/SinCos-Modul

### Schnittstelle X8

Id.-Nr.: 1108.01B.0-00

Stand: 05/2008 Gültig ab Firmwarestand: V1.0

### Technische Änderungen vorbehalten.

Die Inhalte unserer Betriebsanleitung wurden mit größter Sorgfalt zusammengestellt und entsprechen unserem derzeitigen Informationsstand.

Dennoch weisen wir darauf hin, dass die Aktualisierung dieses Dokuments nicht immer zeitgleich mit der technischen Weiterentwicklung unserer Produkte durchgeführt werden kann.

Informationen und Spezifikationen können jederzeit geändert werden. Bitte informieren Sie sich über die aktuelle Version unter www.lt-i.com.

## 1. EnDat2.1/SinCos-Modul

Mit dem EnDat2.1/SinCos-Modul ist die Auswertung hoch auflösender Geber möglich. Eine Spursignalperiode wird mit 12 Bit aufgelöst (Feininterpolation). Die Auswertung der Absolutwertinformation ist in Vorbereitung!

### 1.1 Technische Daten und Klemmenbelegung

Folgenden Gebervarianten können ausgewertet werden. Sie sind identisch mit dem Geberkanal 1.

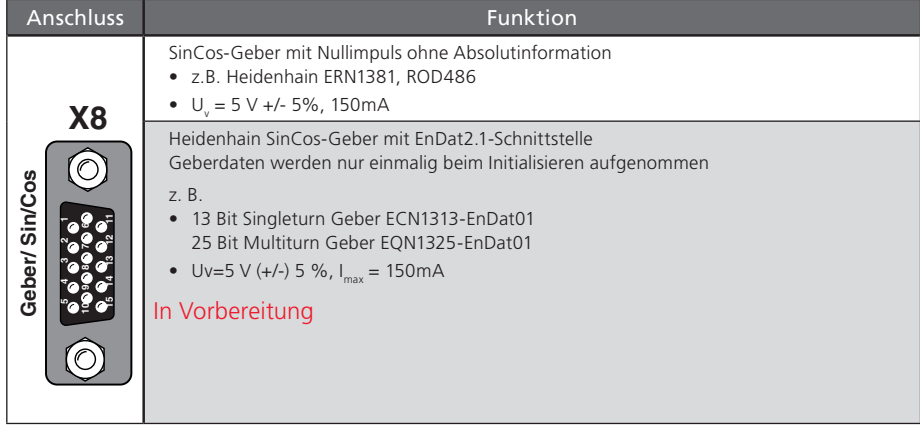

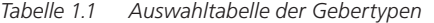

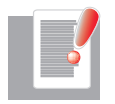

HINWEIS: Bei Verwendung von zwei gleichen Gebern sollte, um eine optimale Regelperformance zu erhalten, der Geber für die Drehzahl an Kanal 1 und der Geber für die Lage an Kanal 3 angeschlossen werden.

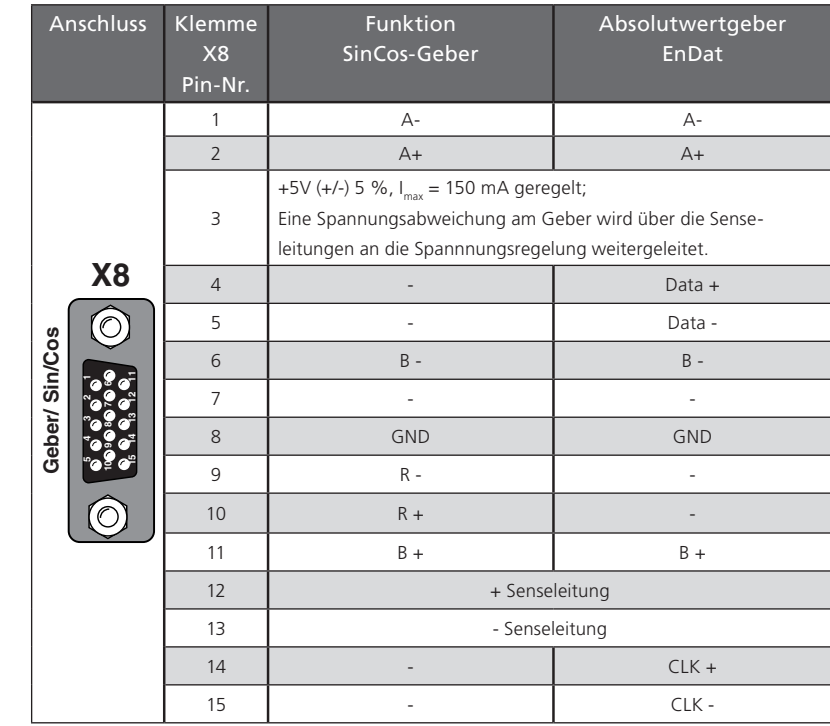

*Tabelle 1.2 Pinbelegung SinCos-Geber- / EnDat-Geber*

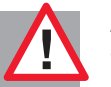

ACHTUNG: Mit der 5 V Sensespannung wird einem Spannungsabfall auf der Geberleitung entgegen gewirkt. Nur durch die Verwendung der Senseleitung ist sichergestellt, dass der Geber mit der korrekten Spannung versorgt wird.

Die Senseleitung ist immer anzuschließen.!

Falls ein SinCos-Geber keine Sensesignale liefert, sind die Pins 12 und 13 (+ / -Sense) mit den Pins 3 und 8 (+5 V / GND) am Kabelende des Gebers zu verbinden.

[SinCos-Modul]

**SILTi** 

### 1.2 Geberkonfiguration mit Geberkanal 3

Schnittstellenkonfiguration vom Geber zur Regelung

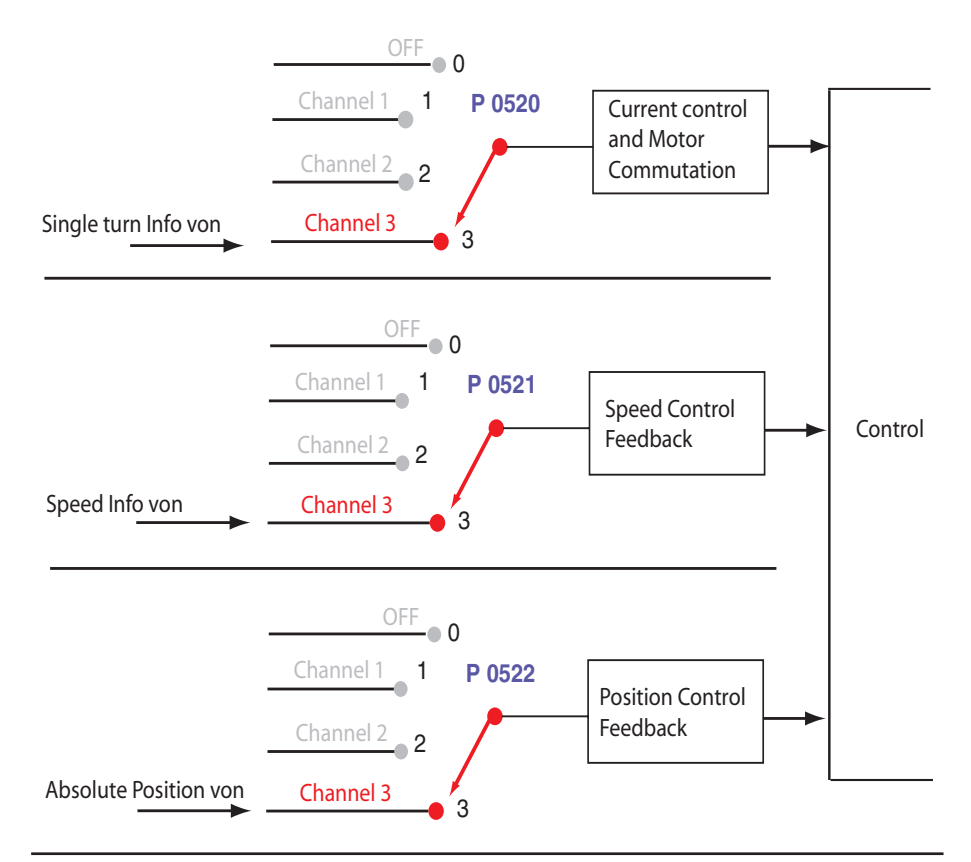

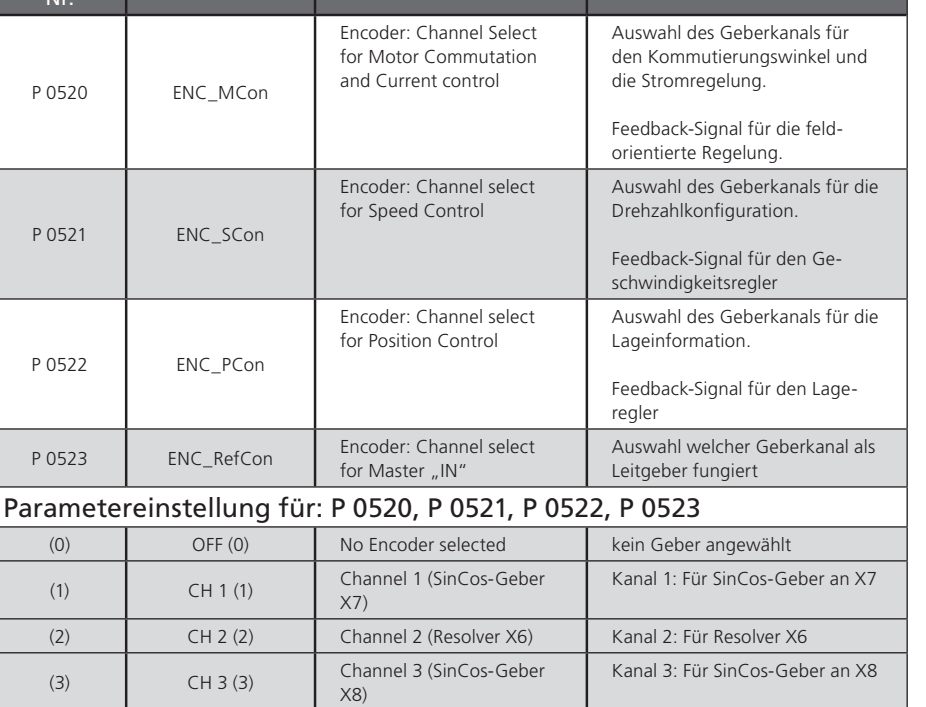

Rezeichnung Bezeichnung DM5 Funktion

*Tabelle 1.3 Geberkonfiguration*

Parameter-

*Bild 1.1 Darstellung der Geberkonfiguration für Geberkanal 3*

### 1.2.1 Konfiguration des Geberkanals 3

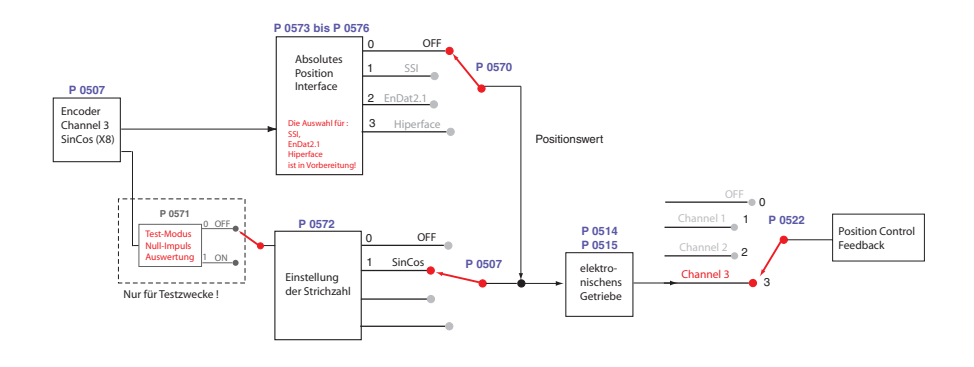

*Bild 1.2 Konfiguration Geberkanal 3*

#### 1.2.2 Parameterübersicht:

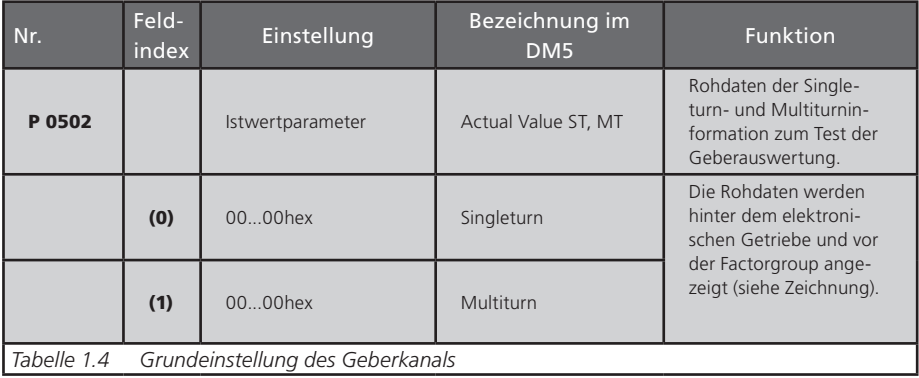

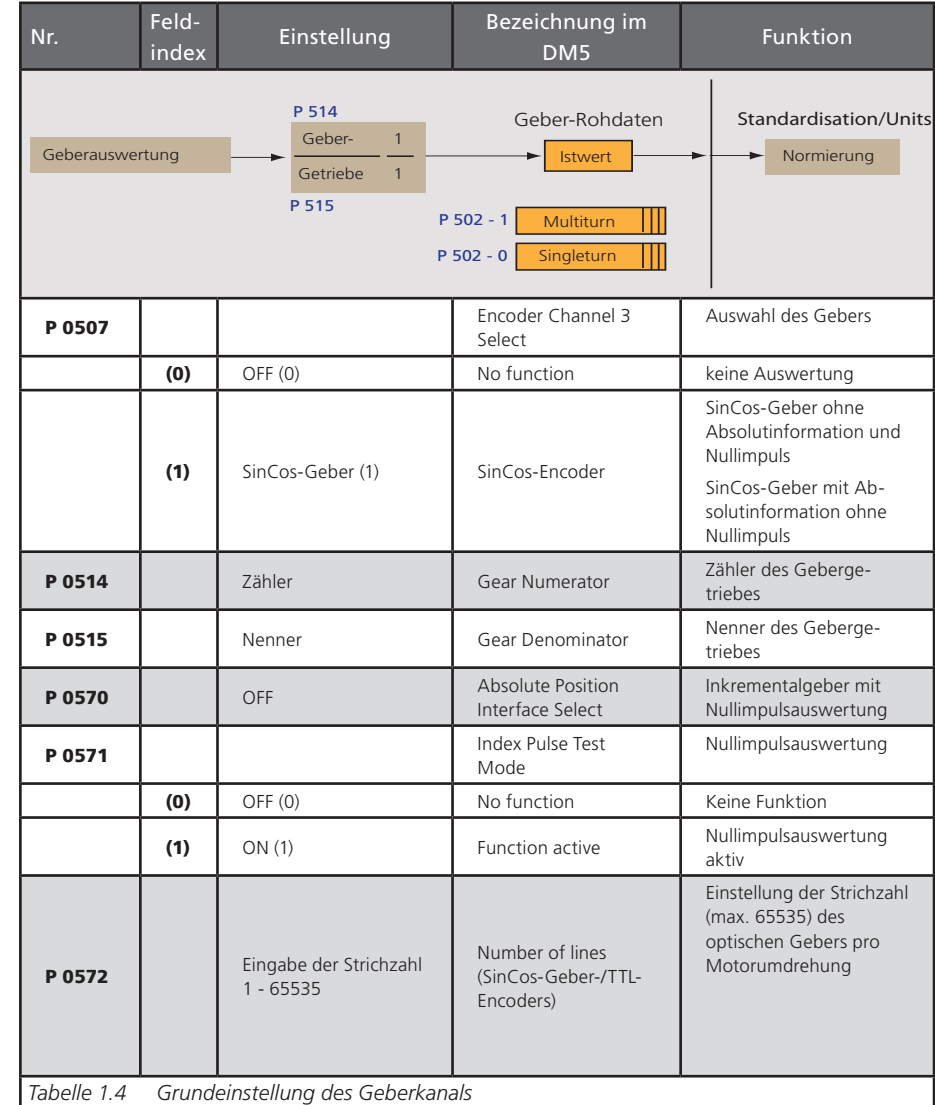

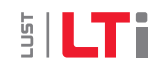

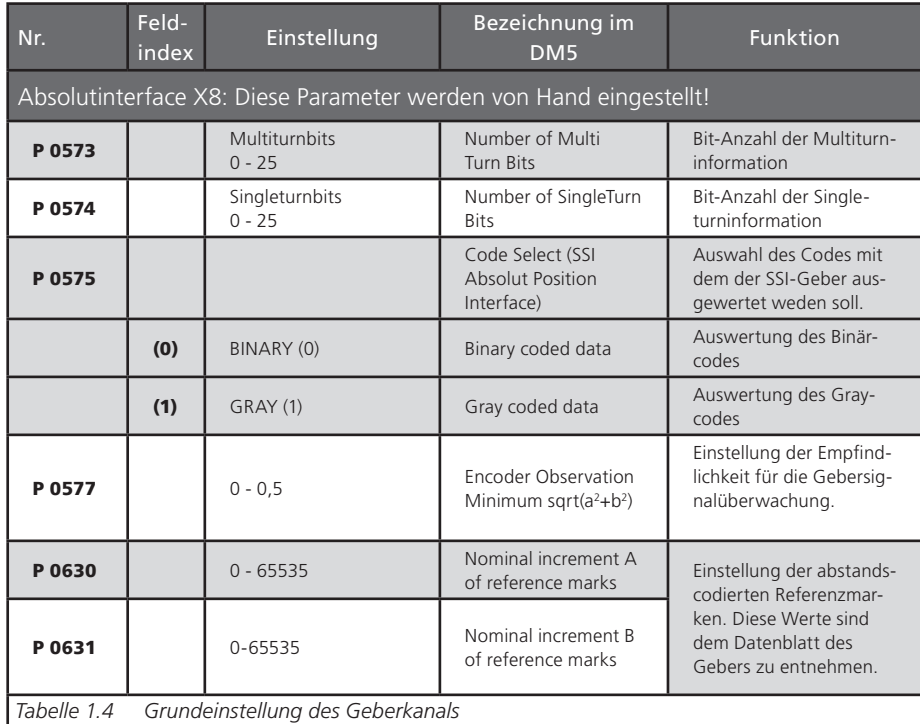

### 1.3 Nullimpulsauswertung über Geberkanal CH3

#### Die Nullimpulsauswertung über den Geberkanal CH3 wird nur bei SinCos-Gebern ohne Absolutwertschnittstelle "aktiv".

#### Einstellung über Parameter:

P 0507 ENC\_CH3\_Sel (Einstellung "SinCos-Geber") und P 0570 ENC\_CH3\_Abs (Einstellung "OFF") ermöglicht.

Annahme:

- Sin/Cos-Geber geben immer nur dann einen Nullimpuls aus, wenn keine Absolutwertschnittstelle vorhanden ist.
- TTL-Geber haben immer einen Nullimpuls.
- Resolver geben keinen Nullimpuls aus.

#### Ist die Nullimpulsauswertung über die Parametrierung aktiviert worden, kann sie nur durch die Auswahl der dafür vorgesehenen Referenzfahrttypen ausgelöst werden (siehe Kapitel 1.5).

#### 1.3.1 Testmodus für eine Nullimpulserkennung

Der Testmodus wird durch den Parameter P 0571 ENC\_CH3\_Np =1 aktiviert. Die Geberinitialisierung wird manuell durch MPRO\_DRVCOM\_Init =1 angestoßen. Auch während des Testmodus können Referenzfahrten durchgeführt werden.

Nach abgeschlossener Referenzfahrt oder einem aufgetretenen Fehler wird die Erkennung abgebrochen, obwohl der Parameter P 0571 = 1 ist. Soll der Testmodus erneut aktiviert werden, muss der Parameter P 0571 wieder von 0 auf 1 gesetzt und neu initialisiert werden.

Um sich den Nullimpuls mit der Scope-Funktion anzeigen lassen zu können, wird z. B. die Größe CH3-np-2 (Index Puls hat die Länge von 1 ms) im Digital Scope aufgezeichnet.

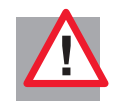

ACHTUNG: Die Pulsbreite des Scope-Signals entspricht nicht der Pulsbreite des realen Nullimpulses. Die Darstellung im Scope erscheint breiter(1 ms bei Verwendung von Größe CH3-np-2), was ein besseres Erkennen des Nullimpulses ermöglicht. Entscheident ist hier die steigende Flanke des Scope-Signals.

### 1.4 Abstandscodierte Referenzmarken

Bei relativen Gebern mit abstandscodierten Referenzmarken sind mehrere Referenzmarken gleichmäßig über den gesamten Verfahrweg verteilt. Die absolute Lageinformation, relativ zu einem bestimmten Nullpunkt des Messsystems, wird durch das Zählen der einzelnen Inkremente (Messschritte) zwischen zwei Referenzmarken ermittelt.

Die mit der Referenzmarke festgelegte absolute Position des Maßstabs ist genau einem Messschritt zugeordnet. Bevor also ein absoluter Bezug hergestellt oder der zuletzt gewählte Bezugspunkt wiedergefunden wird, muss die Referenzmarke überfahren werden.

Im ungünstigsten Fall erfordert dies eine Drehung bis 360°. Um auf möglichst kurzem Weg die Referenzpositon zu bestimmen, werden Geber mit abstandscodierten Referenzmarken unterstützt (HEIDENHAIN ROD 280C).

Die Referenzmarkenspur enthält mehrere Referenzmarken mit definiert unterschiedlichen Abständen. Die Folgeelektronik ermittelt beim Überfahren von zwei benachbarten Referenzmarken - also nach wenigen Grad Drehbewegung - den absoluten Bezug.

### 1.4.1 Rotatives Messsystem:

#### Rotativer Geber (Bild 1.3):

Grundabstand Referenzmaß A: (kleiner Abstand z.B. 1000) entspricht dem Parameter P 0630 ENC\_CH3\_Nominalincrement A

Grundabstand Refernzmaß B: (großer Abstand Z.B. 1001) entspricht dem Parameter P 0631 ENC\_CH3\_Nominal Increment B Die Strichzahl wird im Parameter P 0572 ENC\_CH3\_Lines eingetragen.

Es wird eine Sector-Abstandsdifferenz von +1 und +2 unterstützt.

Eine mechanische Umdrehung ist genau ein ganzzahliges Vielfaches des Grundabstandes A.

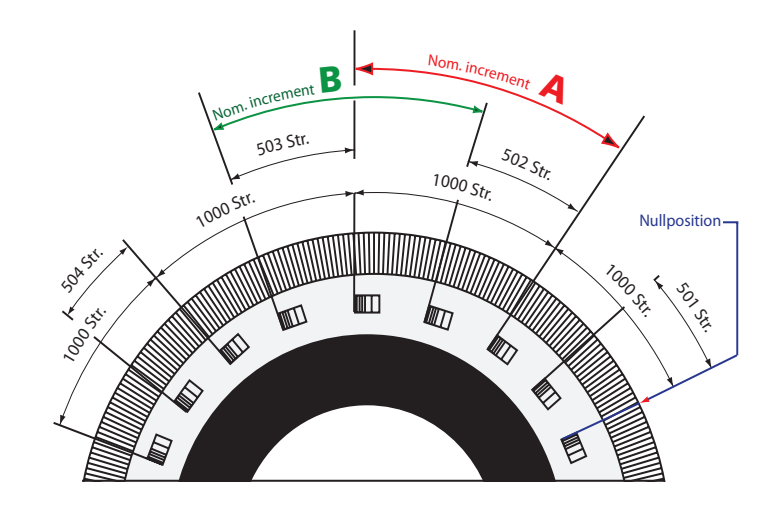

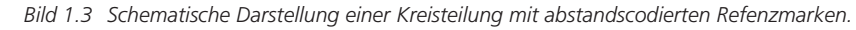

#### Beispiel für rotatives Messsystem

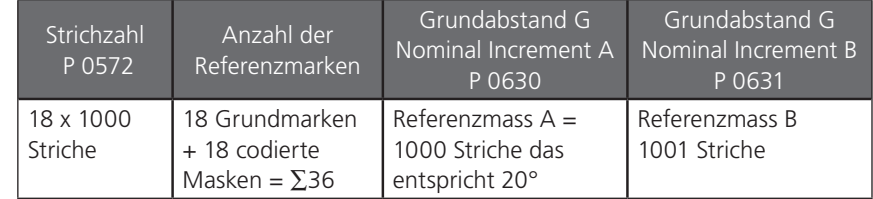

*Tabelle 1.5 Beispiel für ein rotatives System*

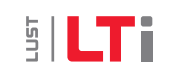

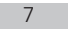

**SILTI** 

#### Lineares Messsystem:

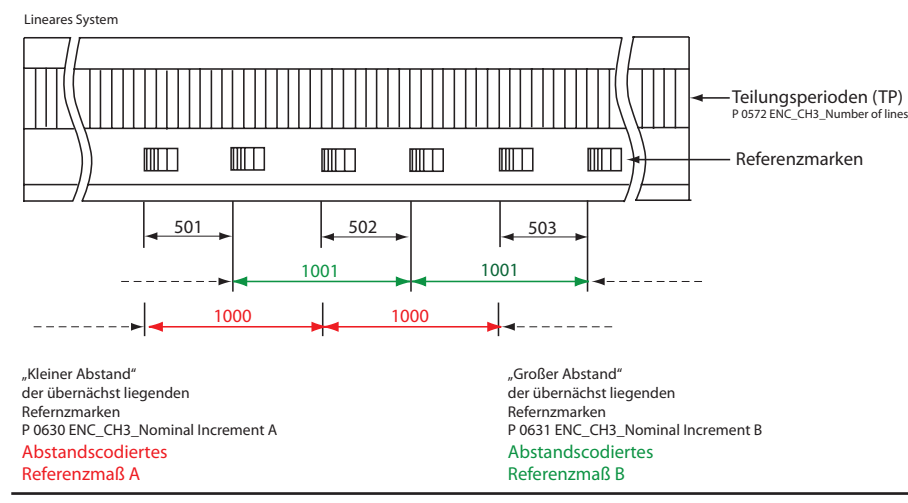

*Bild 1.4 Schematische Darstellung eines Linearmaßstabs mit abstandscodierten Referenzmarken*

#### Ein Lineares Messsystem wird in der FW-Version 1.30 nicht unterstützt.

### 1.5 Referenzfahrttyp für abstandscodierte Geber:

Unterstützte Gebertypen:

Typ -6: move negative direction for distance coded encoder-Typ -7: move positive direction for distance coded encoder-

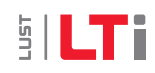

Ausführungsbeschreibung ServoOne 9

## [SinCos-Modul]

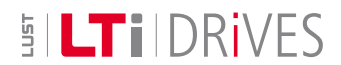

#### **LTi DRiVES GmbH**

Gewerbestraße 5-9 35633 Lahnau Germany Fon +49 (0) 6441/ 96 6-0 FAX +49 (0) 6441/ 96 6-137 Heinrich-Hertz-Straße 18 59423 Unna Germany Fon +49 (0) 2303/ 77 9-0 FAX +49 (0) 2303/ 77 9-397 www.lt-i.com info@lt-i.com

#### **Technische Änderungen vorbehalten.**

Die Inhalte unserer Betriebsanleitung wurden mit größter Sorgfalt zusammengestellt und entsprechen unserem derzeitigen Informa tionsstand.

Dennoch weisen wir darauf hin, dass die Aktualisierung dieses Dokuments nicht immer zeitgleich mit der technischen Weiterent wicklung unserer Produkte durchgeführt werden kann.

Informationen und Spezifikationen können jederzeit geändert werden. Bitte informieren Sie sich über die aktuelle Version unter www.lt-i.com.

Id. Nr.: 1108.01B.0-00 • 03/2008